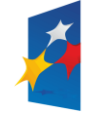

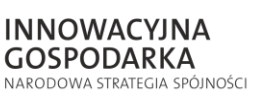

Ministerstwo Pracy<br>i Polityki Społecznej

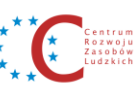

UNIA EUROPEJSKA EUROPEJSKI FUNDUSZ<br>EUROPEJSKI FUNDUSZ<br>ROZWOJU REGIONALNEGO

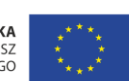

Projekt współfinansowany przez Unię Europejską z Europejskiego Funduszu Rozwoju Regionalnego w ramach Programu Operacyjnego Innowacyjna Gospodarka

# **Procedura uzyskania dostępu do Modułu Obsługi Kart**

Wersja 1.0.0

**Metryka dokumentu:**

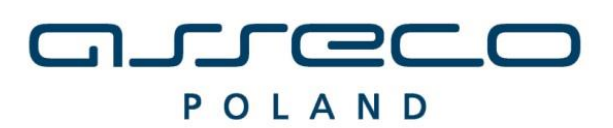

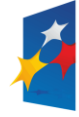

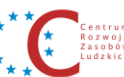

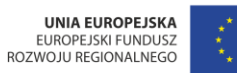

Projekt współfinansowany przez Unię Europejską z Europejskiego Funduszu Rozwoju Regionalnego w ramach Programu Operacyjnego Innowacyjna Gospodarka

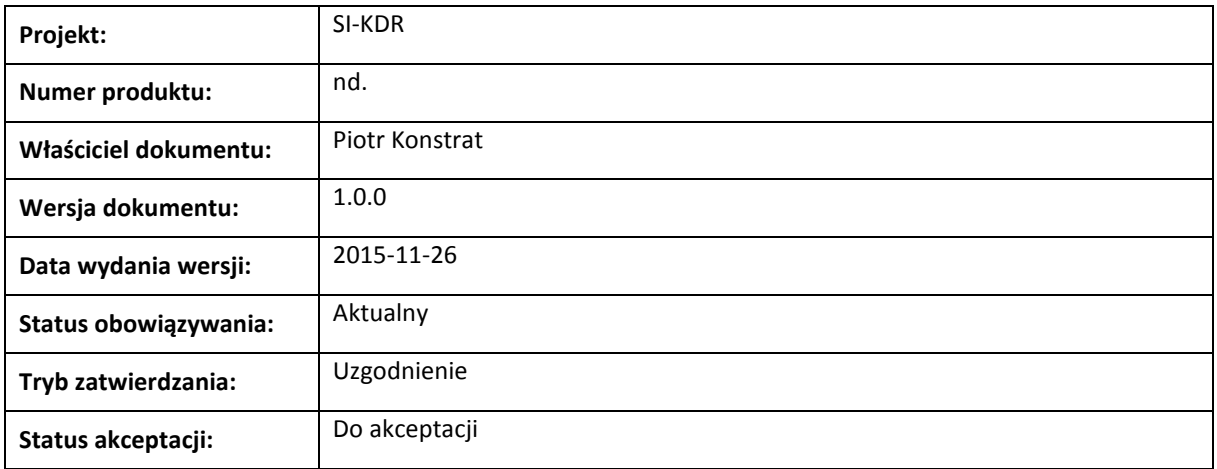

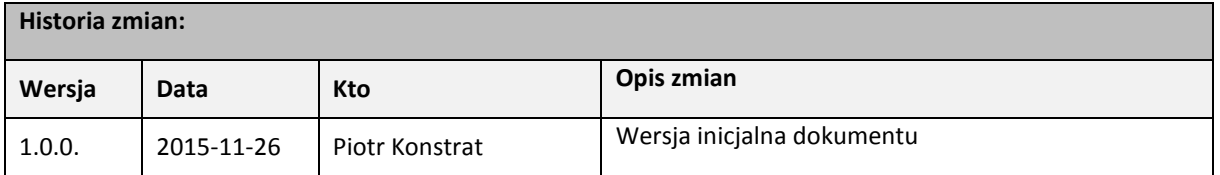

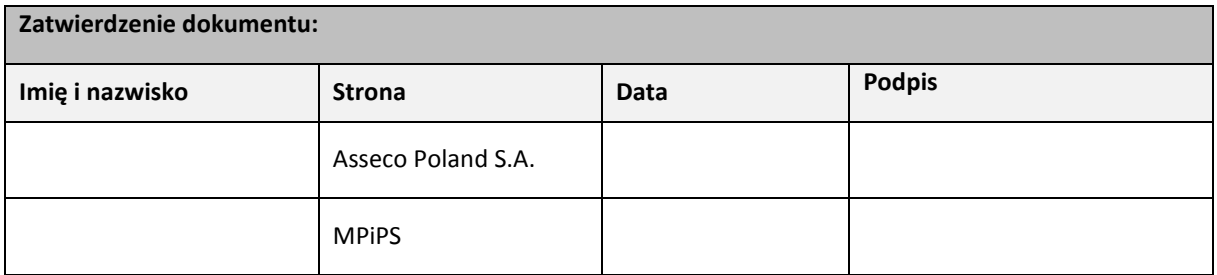

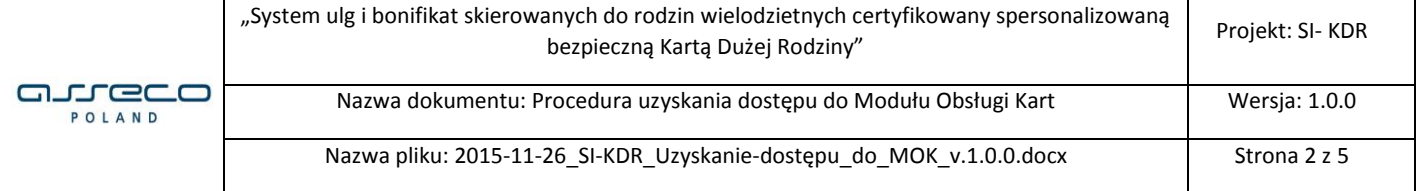

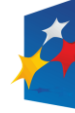

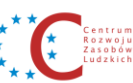

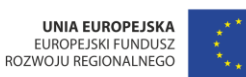

Projekt współfinansowany przez Unię Europejską z Europejskiego Funduszu Rozwoju Regionalnego w ramach Programu Operacyjnego Innowacyjna Gospodarka

## **Spis treści**

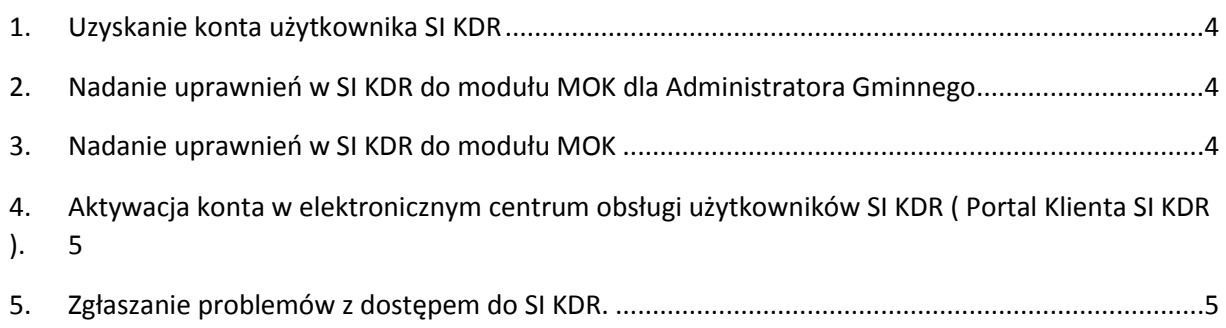

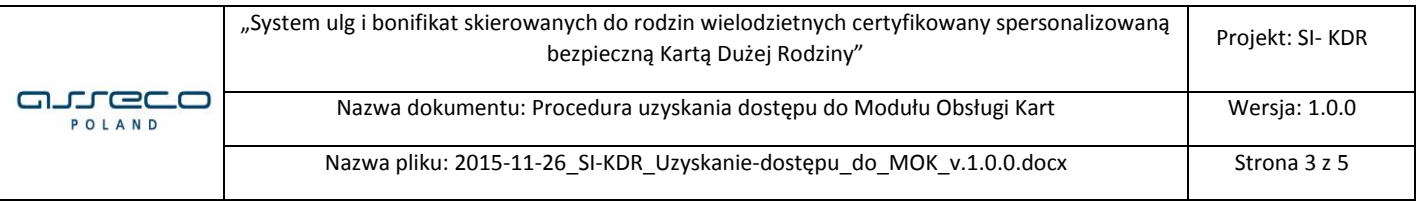

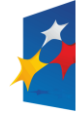

Ministerstwo Pracy<br>i Polityki Społecznej

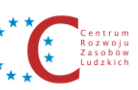

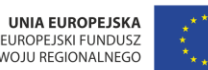

Projekt współfinansowany przez Unię Europejską z Europejskiego Funduszu Rozwoju Regionalnego w ramach Programu Operacyjnego Innowacyjna Gospodarka

### <span id="page-3-0"></span>**1. Uzyskanie konta użytkownika SI KDR**

30.11.2015 zostaną wysłane konta użytkowników SI KDR. Adresatem przesyłki jest Burmistrz, Wójt lub Prezydent danej Gminy, Miasta lub Dzielnicy Warszawy.

Przyjęto, że użytkownik xxxxxx\_user01, gdzie xxxxxxx oznacza numer TERYT będzie posiadał prawa Administratora Gminnego. Administrator Gminny posiada uprawnienia do modyfikowania i zakładania kont użytkowników w obrębie swojej Gminy. Administrator Gminny to użytkownik systemu SI KDR o odpowiednich uprawnieniach, nie wymagany jest specjalistyczna wiedza z zakresu IT.

**Obowiązkiem Administratora Gminnego jest uzupełnienie w module ADM informacji o użytkownikach dla przekazanych kont w terminie do 18.12.2015. Po tym terminie konta dla których nie uzupełniono danych użytkownika zostaną zablokowane.**

Czynności należy wykonać zgodnie z " Instrukcja zarządzania danymi użytkowników"

## <span id="page-3-1"></span>**2. Nadanie uprawnień w SI KDR do modułu MOK dla Administratora Gminnego**

**W celu uzyskania uprawnień do Modułu Obsługi Kart w terminie do 18.12.2015** należy przesłać wiadomość z adresu mailowego Administratora Gminnego podanego w module ADM na adres: [kdr-hd@asseco.pl](mailto:kdr-hd@asseco.pl)

**W tytule wiadomości :** podajemy login Administratora Gminnego **Treść wiadomości : Proszę o nadanie uprawnień do modułu MOK, kod autoryzacji "xxxx"**

**KOD**em autoryzacji dla wiadomości są pierwsze cztery znaki z hasła jednorazowego przekazanego wraz z loginem przesyłką kurierską.

**Po 18.12.2015** dla konta Administratora Gminnego dla którego nie wysłano wiadomości e-mail **uprawnienia zostaną ograniczone**. Będzie możliwość skorzystania jedynie z modułu eLearningu.

Administratorom Gminnym, którzy dopełnili obowiązku autoryzacji uprawnienia do modułu MOK zostaną nadane w dniu 4.01.2016.

## <span id="page-3-2"></span>**3. Nadanie uprawnień w SI KDR do modułu MOK**

Uprawnienia będzie można nadawać od 4.01.2016. Użytkownik z uprawnieniami Adminstrator Gminny będzie posiadał uprawnienia do zakładania kont użytkowników w gminie, modyfikowania ich oraz pełnego przydzielania uprawniań.

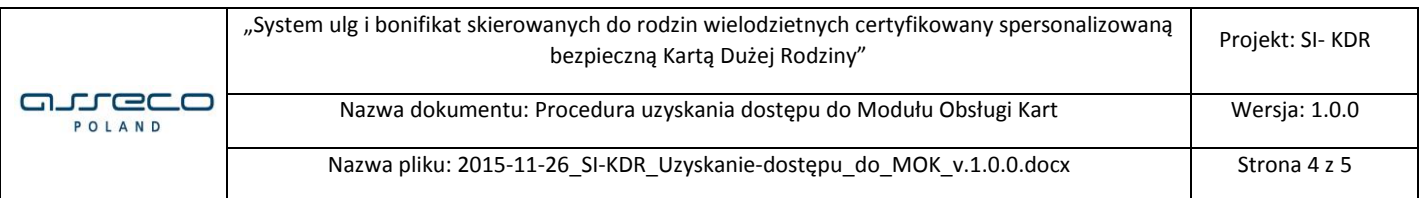

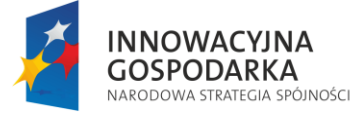

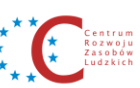

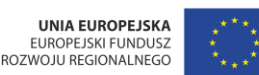

Projekt współfinansowany przez Unię Europejską z Europejskiego Funduszu Rozwoju Regionalnego w ramach Programu Operacyjnego Innowacyjna Gospodarka

## <span id="page-4-0"></span>**4. Aktywacja konta w elektronicznym centrum obsługi użytkowników SI KDR ( Portal Klienta SI KDR ).**

W ciągu 5 dni roboczych od otrzymania wiadomości od Administratora Gminnego opisanej w punkcie 2, do Administratora Gminnego, na adres podany w module ADM zostanie wysłane zaproszenie do aktywacji konta w Portalu Klienta SI KDR.

Aktywacja konta opisana jest w dokumencie "Instrukcja obsługi Portalu Klienta\_SIKDR".

#### <span id="page-4-1"></span>**5. Zgłaszanie problemów z dostępem do SI KDR.**

W przypadku problemów z zalogowaniem do Systemu prosimy o kontakt z Centrum Obsługi Użytkowników SI KDR pod numerem telefonu **42 230 2949** w dni robocze w godzinach od 07:00 do 17:00.

Dla osób posiadających aktywne konto w Portalu Klienta SI KDR poprzez formatkę zgłoszenia: "Problem z dostępem do SI KDR".

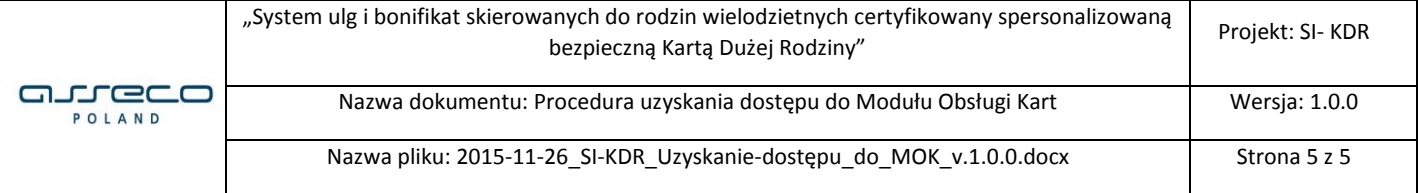